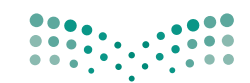

المملكة العربية السعودية

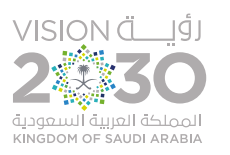

وزارة التصليم Ministry of Education

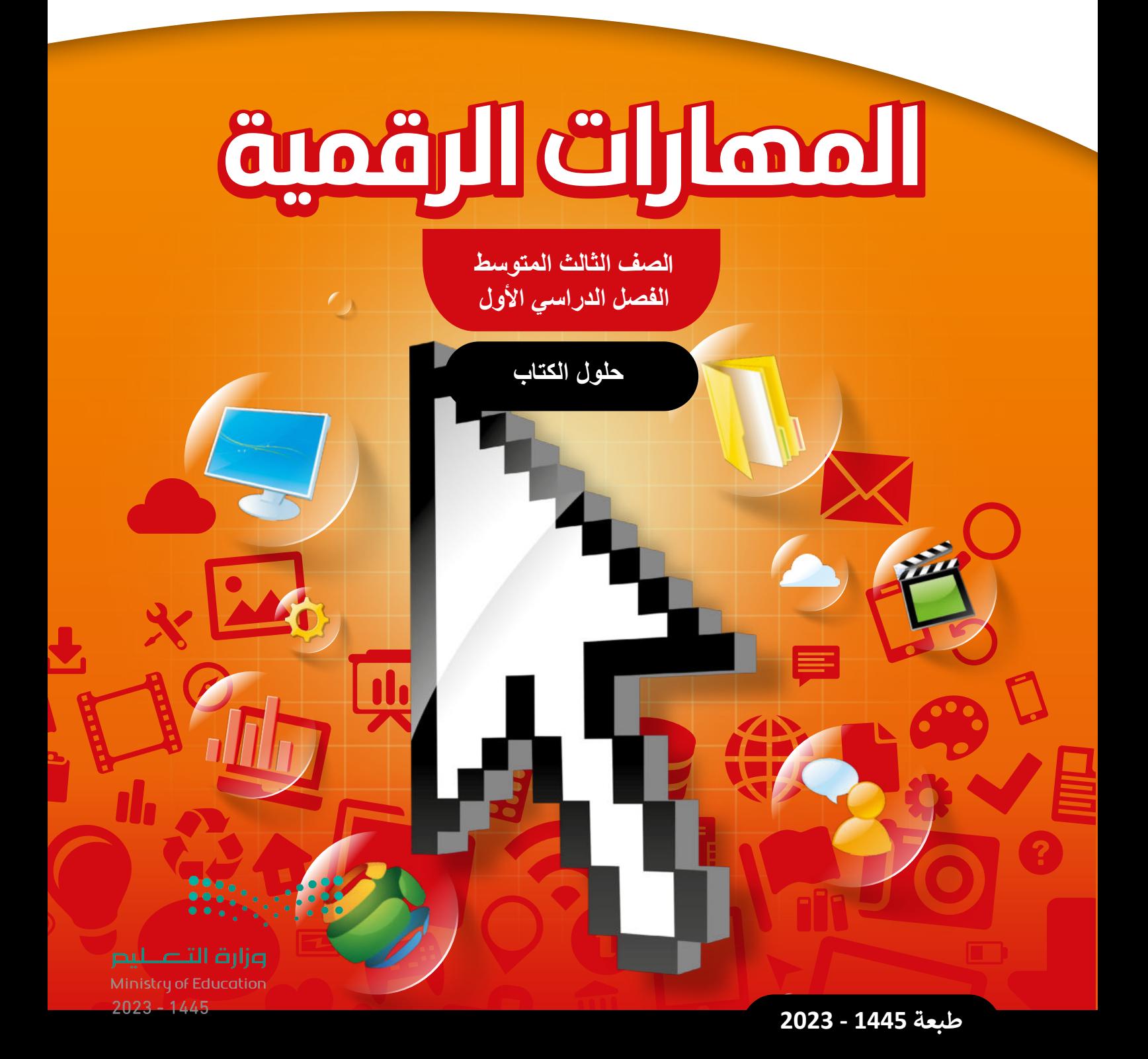

**الوحدة األولى: األمن السيبراني**

**ستتعلم في هذه الوحدة كيفية حماية المعلومات من الوصول غير المصرح به، كما ستتمكن من تمييز أنواع المهاجمين، ًا مختلفة لحماية المعلومات الشخصية. وستستكشف طرق**

**عاوة على ذلك، ستتعلم كيفية اكتشاف البرامج الضارة وتجنبها. ثم ستتعرف على طرق مشاركة المعلومات عبر اإلنترنت وكيفية التعامل مع البيانات المخزنة بواسطة المتصفح.** 

**ً**أخيرًا، ستتعلم أن معلوماتك الشخصية التي تشاركها عبر الإنترنت قد تؤثر على قيم وسلوكيات المواطنة الرقمية.

### **أهداف التعلم**

- **ستتعلم في هذه الوحدة:**
- **< ماهية األمن السيبراني وأهميته.**
- **< ماهية الجرائم اإللكترونية وأنواعها.**
- <u>> الإختراق</u> الأمني وأمثلة على اختراقات في **المؤسسات الكبيرة.**
	- **< الهجمات اإللكترونية وأمثلة عليها.**
- **< التدابير التي يؤخذ بها للوقاية من الجرائم اإللكترونية.**
- **< البيانات التي يجمعها المتصفح عبر اإلنترنت.**
- **< ماهية البرمجيات الضارة وطرق الوقاية منها والتعامل معها .**
- **< كيفية حماية جهاز الحاسب الشخصي من الجرائم اإللكترونية.**
- **< كيفية تصفح الشبكات االجتماعية بشكل آمن.**
- **< قيم وسلوكيات المواطنة الرقمية وكيفية المحافظة عليها.**

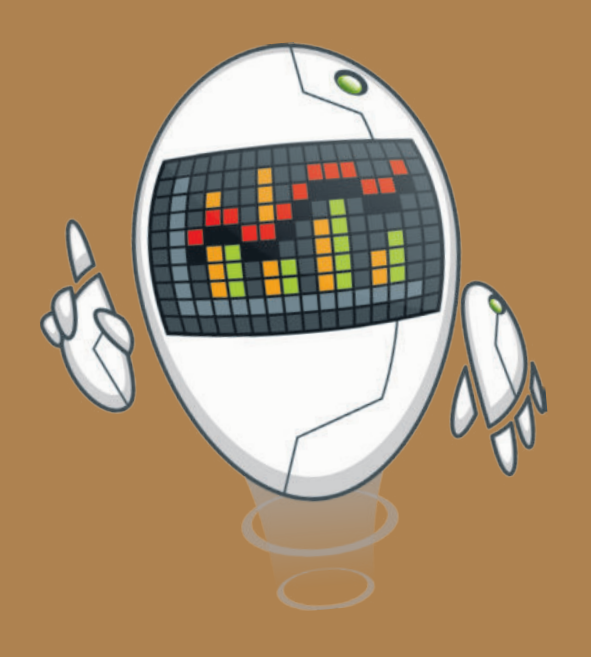

### **األدوات**

 **< مايكروسوفت ويندوز )Microsoft Windows(**

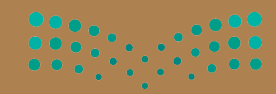

وزارة التصليم

**حل التدريبات**

# 

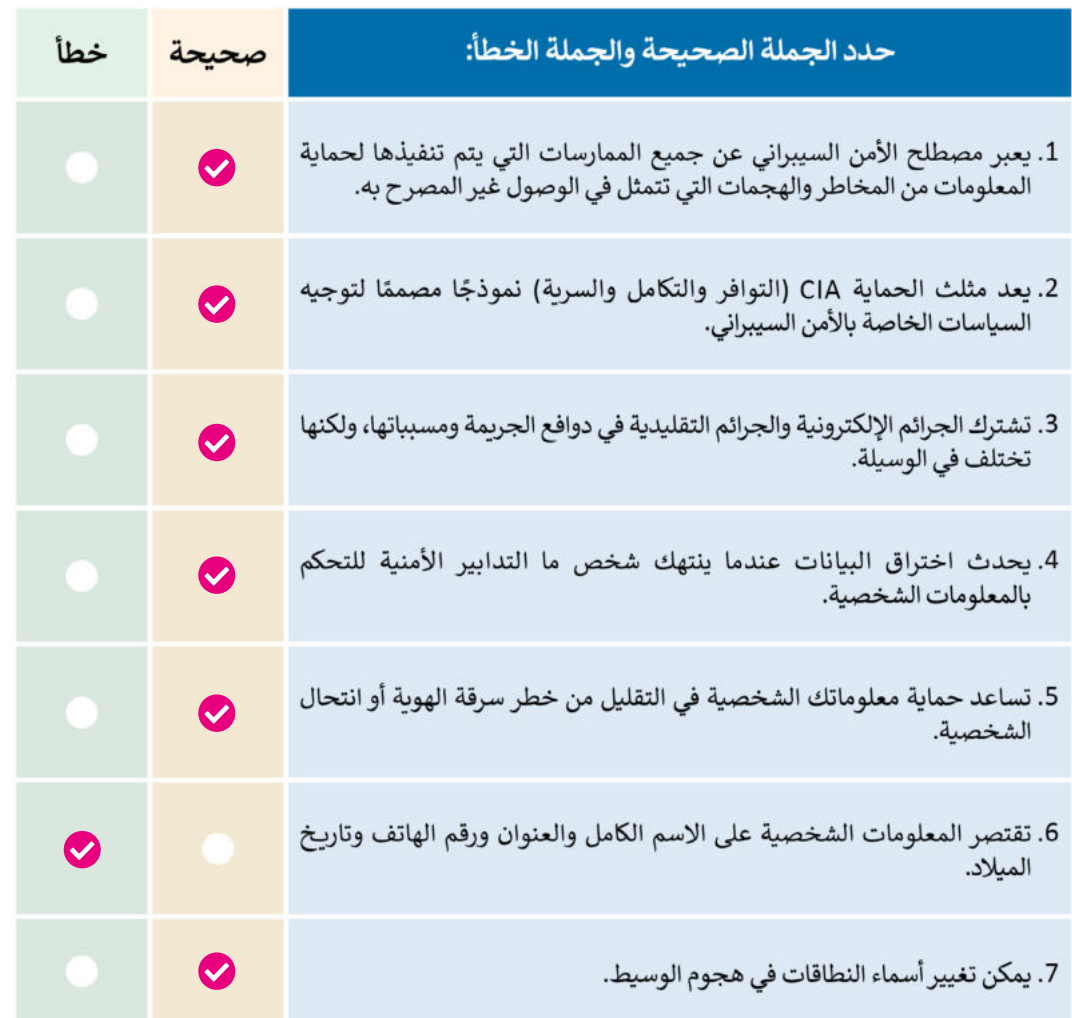

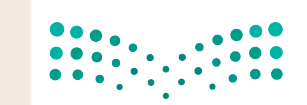

وزارة التصليم Ministry of Education  $2023 - 1445$ 

## تدربب 2

● وضح بالشرح العناصر التي يتكون منها مثلث الحماية CIA، ثم وضح كيفية تطبيق هذا النموذج على أنظمة الصراف الآلي ATM.

**العناصر التي يتكون منها نموذج مثلث الحماية CIA هي: السرية )Confidentiality)، التكامل .)Availability( التوافر ،(Integrity(**

**لتطبيق هذا النموذج على أنظمة الصراف اآللي ATM، يمكن اتخاذ اإلجراءات اآلتية:**

- **)1( السرية: يمكن تحقيق السرية من خالل تنفيذ آليات مصادقة قوية، مثل: رموز PIN، والحد من الوصول المادي إلى أجهزة الصراف اآللي، وتشفير قنوات االتصال بين أجهزة الصراف اآللي وشبكة البنك.**
- **ُ ل أنظمة الصراف اآللي ATM، يجب إجراء تحديثات منتظمة للبرامج، كما )2( التكامل: لضمان تكام يجب تثبيت برامج مكافحة الفيروسات وبرامج مكافحة البرمجيات الضارة وصيانتها. باإلضافة إلى ذلك، يمكن تنفيذ تدابير األمن المادي مثل كاميرات المراقبة، وغيرها.**
- **)3( التوافر: لضمان توافر أنظمة الصراف اآللي ATM، يمكن استخدام مكونات األجهزة والبرامج المتكررة، ويجب إجراء الصيانة والمراقبة المستمرة الكتشاف المشكالت وحلها قبل أن تؤدي ً**ف العمل. كما يجب أيضًا إنشاء نسخ احتياطية من بيانات العملاء وتخزينها بانتظام في ر<br>ويناو **إلى توق مواقع آمنة.**

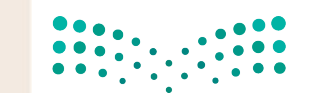

وزارة التصليم Ministry of Education **20**

# تدربب 3

ابحث على الإنترنت عن أحدث حالة هجوم الوسيط (Man In the middle). صِف كيف تم تنفيذ الهجوم من خلال التركيز على أهمية تدابير الأمن السيبراني. كيف يمكن منع هجوم مثل هذا؟

**في عام ،2018 استخدم المتسللون طريقة هجوم الوسيط لسرقة معلومات العمالء من شركة ً ا للشركة وتم تضليل العمالء لتحميله من ا مزيف Mobile-T للهاتف الذكي. حيث أنشأوا تطبيق ًّ**متاجر التطبيقات التابعة لجهات خارجية. عندما سجّل العملاء الدخول باستخدام بياناتهم **في الشركة، اعترض المهاجمون اتصاالتهم وتمكنوا من الوصول إلى األسماء والعناوين وأرقام الهواتف ومعلومات الفواتير الخاصة بهم. ولمنع مثل هذه الهجمات، يجب على المستخدمين تحميل التطبيقات من مصادر موثوقة فقط، مثل متاجر التطبيقات الرسمية. ويجب على الشركات تنفيذ إجراءات مصادقة قوية ومراقبة األنظمة للنشاط المشبوه واالستجابة بسرعة للحوادث األمنية المحتملة.**

## تدربب 4

0 اشرح ما الاختراق الأمنى. بعد ذلك، اكتب قائمة بالإجراءات التي يمكنك اتخاذها لحماية نفسك من الانتهاكات الأمنية.

**يحدث االختراق األمني عند تجاوز طرف غير مصرح به لتدابير الحماية للوصول إلى مناطق**

 **محمية من النظام.**

**ً**إلا إنه من المهم جدًا استخدام كلمات مرور مختلفة لحماية البيانات في حال حدوث اختراق

**ألحد األنظمة التي تستخدمها عبر اإلنترنت.**

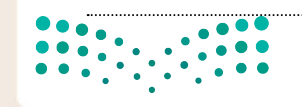

وزارة التصليم Ministry of Education  $2023 - 1445$ 

**21**

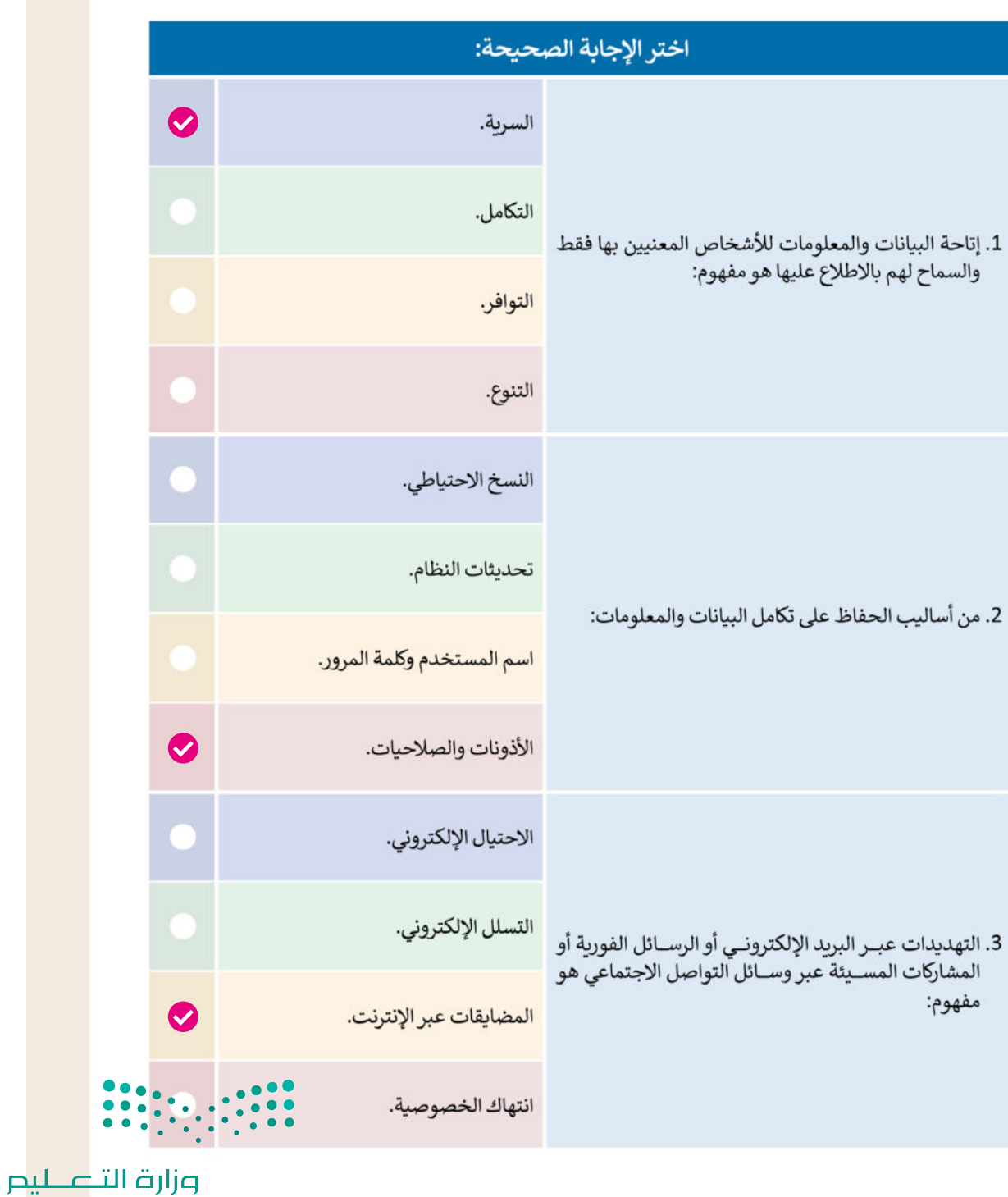

Ministry of Education 202221445

**حل التدريبات**

# لنطبق معًا<br>تدريب 1

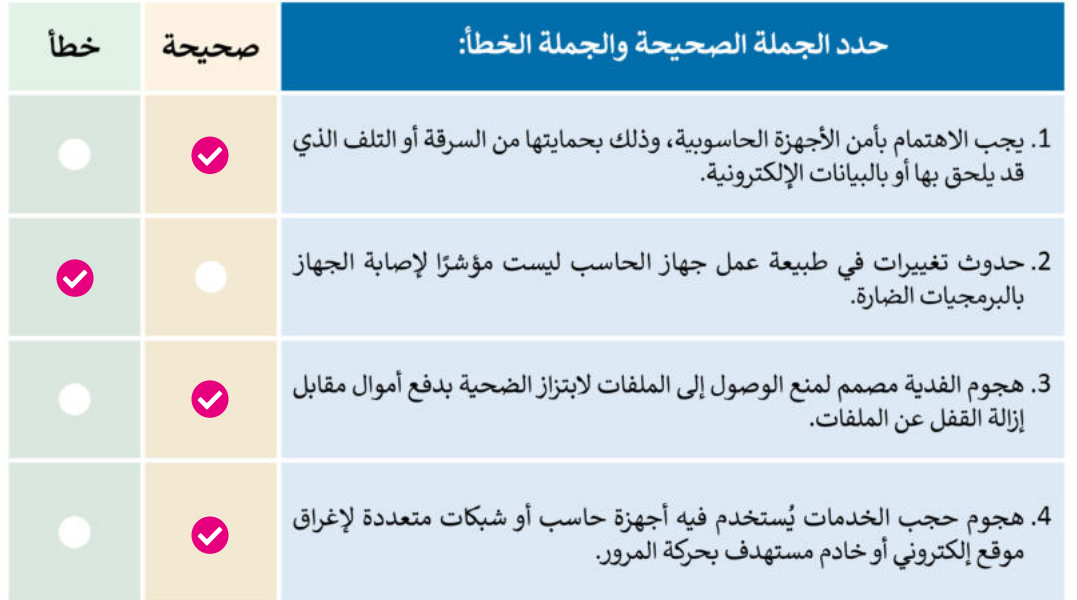

# تدرىب 2

● اذكر أربعة من الإجراءات المتبعة للوقاية من البرمجيات الضارة.

للميح: ) حثّ الطلبة على قراءة الإرشادات الواردة في الدرس حول كيفية الوقاية من البرمجيات ي ف الضارة ثم اختيار أربعة إجراءات من أصل 11 كما فى الصفحة رقم 24 بكتاب الطالب. ي ف

● اشرح أربعة من الإجراءات المتبعة للحفاظ على الأمن السيبراني الشخصي.

**)1( حذف ملفات تعريف االرتباط )cookies).**

**)2( حذف بيانات التصفح.**

**)3( تعطيل النوافذ المنبثقة )up-pop )في المتصفح.**

**)4( تمكين ويندوز ديفندر سمارت سكرين )SmartScreen Defender Windows).**

# <del>سوزار</del>ة التل*ص*ليم

Ministry of Education  $2023 - 1445$ 

# تدربب 3

● اذكر أمثلة على السلوكيات التي يمكن أن تؤثر سلبًا على هويتك وسمعتك الرقمية. وأيها الأهم من وجهة نظرك؟ اشر ح إجابتك.

> ت الطلبـة عـىل قـراءة النصائـح الـواردة حـول السـلوكيات الـ�**تلميح:** حـث ّ ي يمكن أن تؤثر سلبًا على هويتهم وسمعتهم الرقمية. بعد ذلك، يمكنهم ذكر الأمثلة واختيار أهمها من خلال تطبيق التفكير الناقد.

**كل ما تنشره أو تشاركه على اإلنترنت يمثل قيمك وهويتك وشخصيتك، لذا يجب تجنب نشر أي شيء من شأنه اإلساءة إلى بلدك، وقيمك، وأخالقك، ومبادئك. على سبيل المثال، قائمة السلوكيات**  الت<mark>ي يمكن أن تؤثر سلبًا على هويتك وسمعتك الرقمية هي:</mark>

**< نشر صور غير الئقة لك أو لزمالئك على انستغرام )Instagram).**

**< نشر تعليقات سلبية على لينكد إن )LinkedIn )حول وظيفة سابقة، أو صاحب عمل، أو رئيس، أو معلم، أو الكشف عن معلومات سرية حول وظيفة أو صاحب عمل سابق.**

**< نشر تعليقات عنصرية على صفحات الفيسبوك )Facebook).**

**واألهم من ذلك هو نشر معلومات سرية على لينكد إن حول وظيفة أو صاحب عمل سابق؛ ألنه**  .<br>يمكن أن يكون لها تداعيات خطيرة على سمعتك المهنية. قد يُنظر إليه على أنه غير مهني، ويحتمل **ً**أن يكون ضارًا بآفاق العمل في المستقبل. يقدر أصحاب العمل الأفراد الذين يمكن الوثوق بهم للتعامل **مع المعلومات السرية بمسؤولية.**

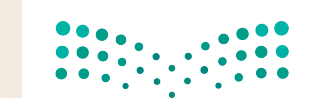

وزارة التصليم Ministry of Education 202371445

 **صف كيف يمكن لمجرم اإلنترنت استخدام المعلومات التي تشاركها على وسائل التواصل االجتماعي لشن هجوم إلكتروني على جهازك الشخصي. يمكن لمجرمي اإلنترنت استغالل المعلومات التي يتم مشاركتها على وسائل التواصل االجتماعي لشن هجمات إلكترونية مختلفة. تشمل: سرقة الهوية، وهجمات التصيد، وتهديدات األمان المادي، وسرقة بيانات االعتماد؛ من خالل جمع البيانات الشخصية من ملفات تعريف وسائل التواصل االجتماعي، ويمكن للمتسللين انتحال شخصيتك، وإطالق حمالت لتصيد االحتيالي، والتالعب بك للكشف عن معلومات حساسة، وتشكيل تهديدات شخصية، والحصول على وصول غير مصرح به إلى حساباتك. ومن األهمية بمكان توخي الحذر بشأن المعلومات التي يتم مشاركتها على وسائل التواصل االجتماعي، وإدراك أخطار اإلفراط في المشاركة.**

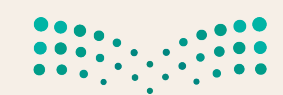

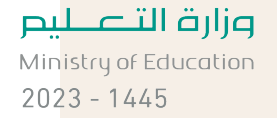

● اذكر المعلومات التي يجب عليك عدم مشاركتها من خلال شبكة الإنترنت.

**َ د المعلومات الخاصة أكثر البيانات التي يجب على الشخص عدم مشاركتها على اإلنترنت، مثل: ع ت ُ**

**رقم الهوية الوطنية، أو تاريــخ ومكان الميالد؛ ألن ذلك يعرض لمخاطر سرقة الهوية واالحتيال.**

تدريب 6

@ افتح متصفح الإنترنت (مايكروسوفت إيدج أو جوجل كروم) وفعّل خيار حظر النوافذ المنبثقة، والتقط صورة للشاشة لما قمت به.

> للم<mark>يح: )</mark> بناءً على المعلومات الواردة في الدرس، حثّ الطلبة على ي ف ي نـت وتمكـنف خيـار حظـر النوافـذ المنبثقـة عـن فتـح متصفـح اإلن� <sup>ت</sup> طريق تنفيذ الخطوات الموضحة بكتاب الطالب.

> > تدرىب 7

@ افتح متصفح الإنترنت (مايكروسوفت إيدج أو جوجل كروم) وامسح تاريخ التصفح وملفات تعريف الارتباط لآخر 24 ساعة، والتقط صورة للشاشة لما قمت به.

للم<mark>يح: )</mark> بناءً على المعلومات الواردة في الدرس، حثّ الطلبة على فتح متصفح ي ف الإنترنت ومسـح تاريـــخ التصفـح وملّفات تعريف الارتباط لآخـر 24 ساعة .<br>الإنترنت ومسـح تاريــخ التصفـح وملّفات تعريف الارتباط لآخـر 24 الماضية من خال تنفيذ الخطوات الموضحة بكتاب الطالب.

Ministry of Education 202381445

وزارة التصليم

● افتح متصفح الإنترنت (مايكروسوفت إيدج أو جوجل كروم) واستخدم محرك بحث جوجل<br>وحاول اكتشاف ما إذاكان هناك معلومات خاصة بك في شبكة الإنترنت.

ً على المعلومات الواردة في الدرس، حث ّ الطلبة على استخدام محرك بحث **تلميح:** بناء جوجل، ومحاولة معرفة ما إذا كانت هناك معلومات عنهم على اإلنترنت.

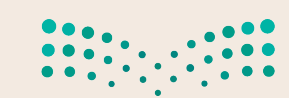

وزارة التصليم Ministry of Education  $2023 - 1445$ 

**38**

# **الوحدة الثانية: قواعد البيانات**

**ستتعلم في هذه الوحدة المقصود بقاعدة البيانات والعناصر األساسية المكونة لها ومجاالت استخدامها وميزاتها، وبعد ذلك ستتعلم كيفية إنشاء قاعدة البيانات والتعامل معها، كما ستتعرف على العاقات بين الجداول وكيفية إنشائها لربط الجداول ببعضها البعض، إضافة إلى كيفية استخدام النماذج وإضافة سجات إلى قاعدة بيانات، وإنشاء استعامات للحصول على**  المعلومات المطلوبة باستخدام المعايير التي يحددها المستخدِم. ستتعلم أيضًا كيفية إنشاء تقرير باستخدام معالِج التقارير **ً.)Report Wizard(**

## **أهداف التعلم**

- **ستتعلم في هذه الوحدة:**
- **< المقصود بقاعدة البيانات ومكوناتها ومميزات استخدامها.**
	- **< ماهية نظام إدارة قواعد البيانات.**
		- **< مراحل بناء قاعدة البيانات.**
	- **< إنشاء قاعدة بيانات باستخدام مايكروسوفت أكسس.**
		- **< إنشاء جداول قاعدة البيانات.**
	- **< إنشاء عاقات بين الجداول وتعيين المفاتيح األساسية.**
		- **< إنشاء النماذج واستخدامها في إضافة السجات.**
		- **< إنشاء االستعامات من جدول ومن عدة جداول.**
			- **< إنشاء وتعديل تقارير قاعدة البيانات.**

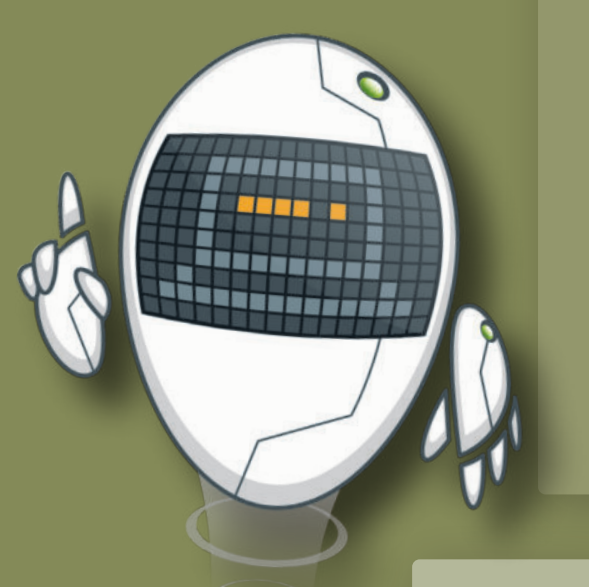

### **األدوات**

**< برنامج مايكروسوفت أكسس )Access Microsoft) < تطبيق هان دي بيس )HanDBase )في نظام تشغيل أبل )iOS Apple) < برنامج ميمينتو )Memento )في جوجل أندرويد < برنامجي أوبفيباسي )Obvibase )وكاسبيو )Caspio)**

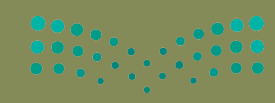

وزارة التصليم

# 

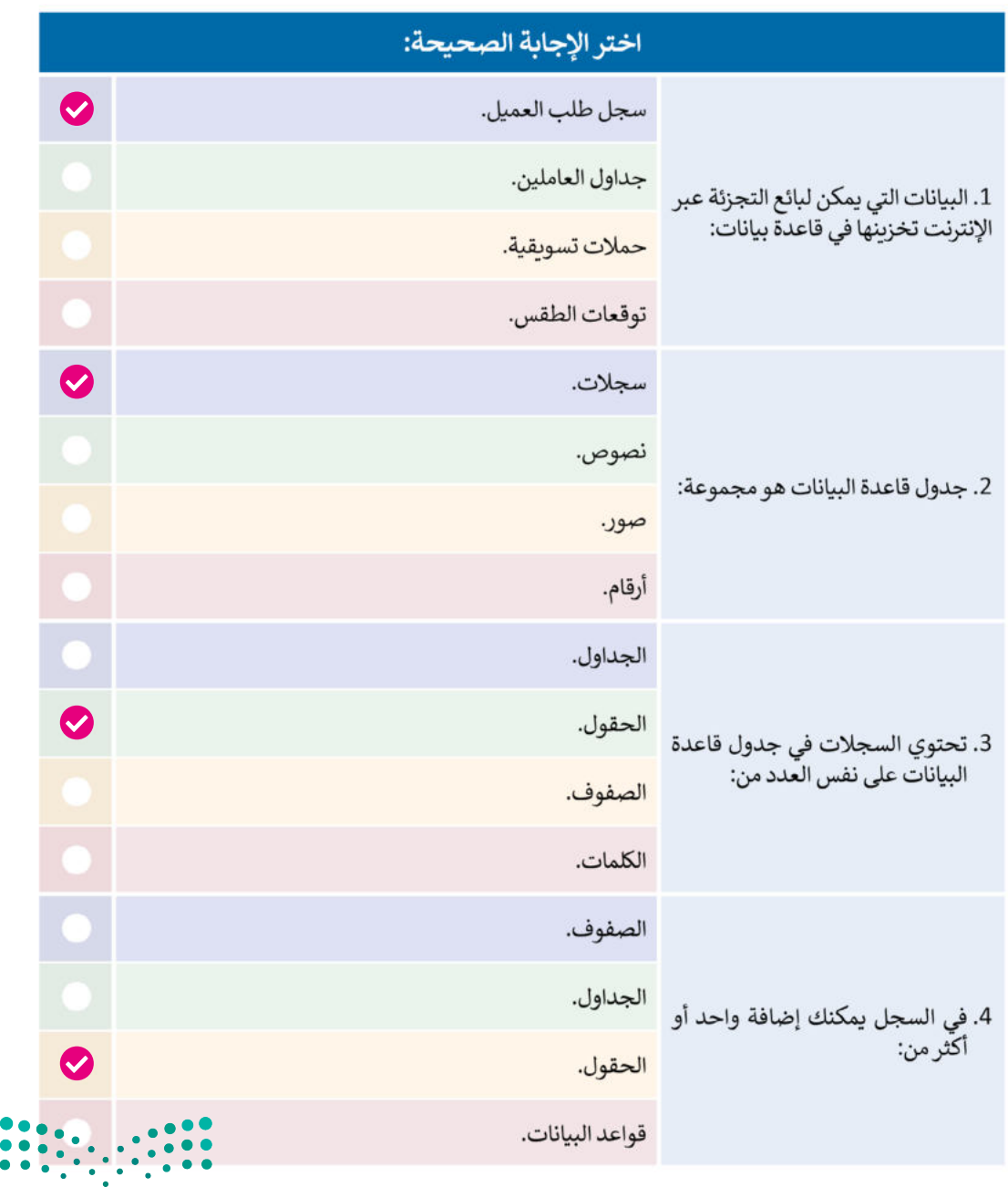

وزارة التصليم

Ministry of Education 202**69**1445

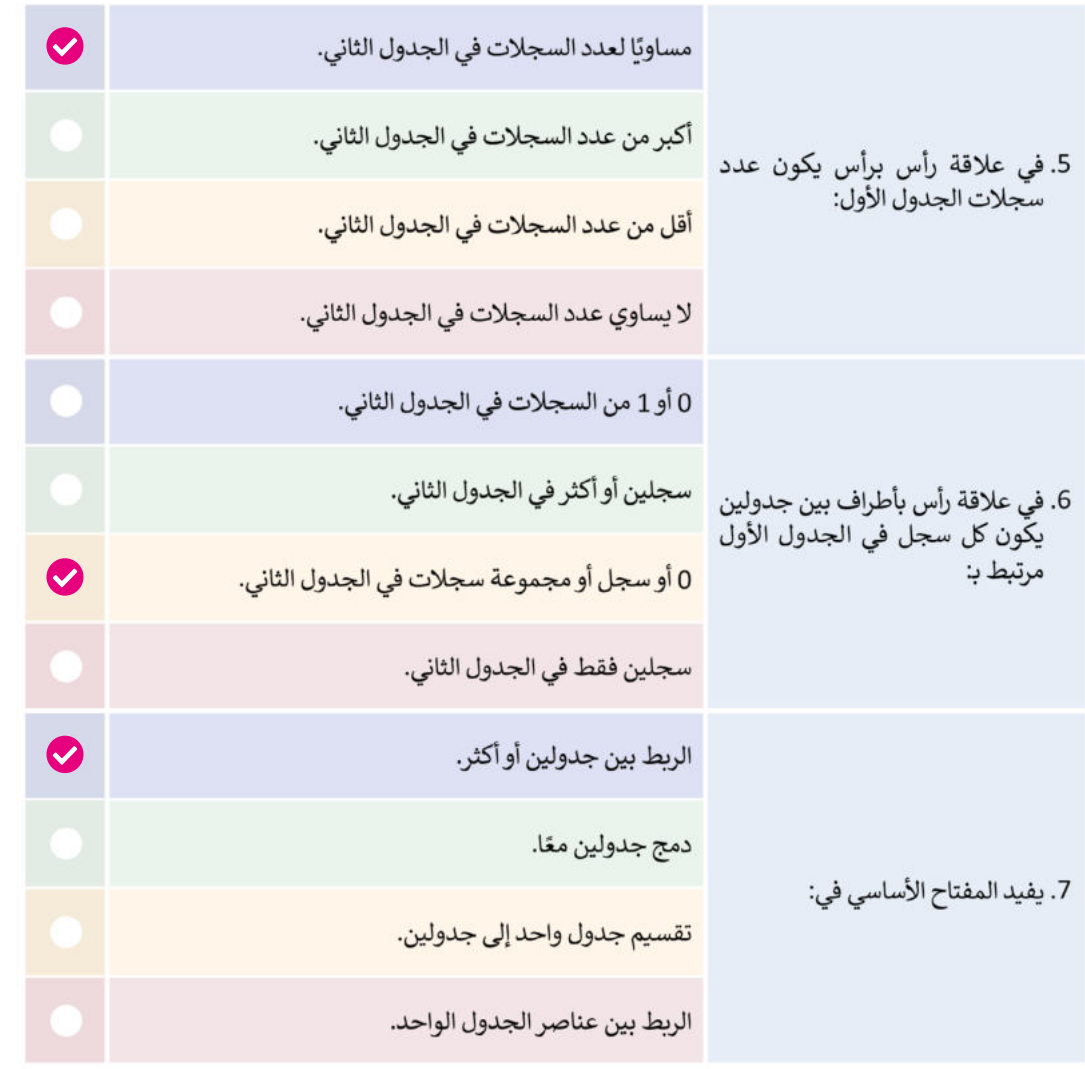

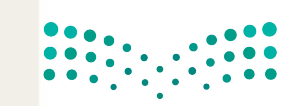

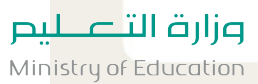

 $2023 - 1445$ 

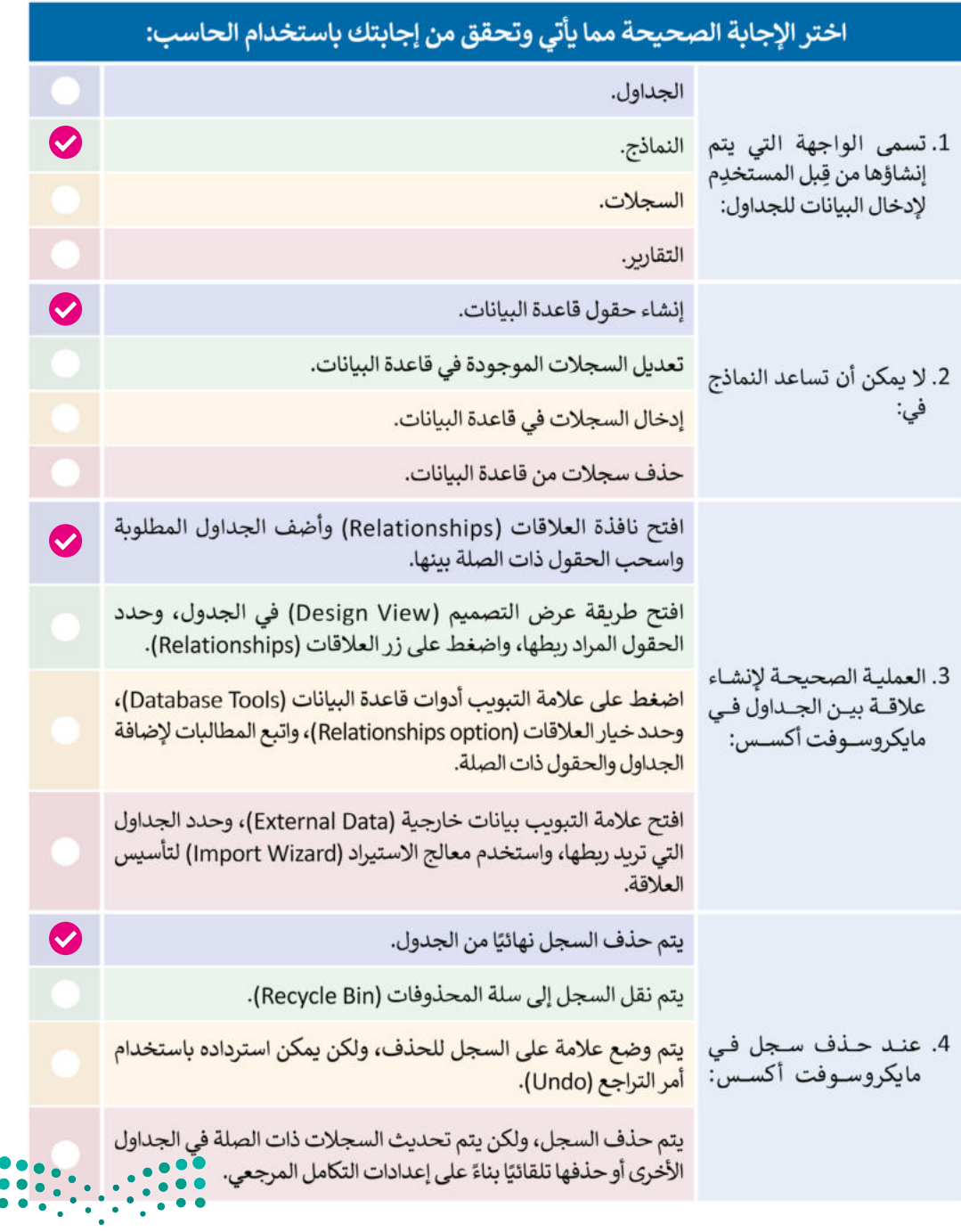

**714 م التابع**<br>Ministry of Education<br>1445 **1202<b>71** 1445

● أنشئ قاعدة بيانات متعلقة بمعلومات عن رياضة السباحة المائية الخاصة بالألعاب الأولمبية، فئة السباحة الحرة للرجال لمسافة 50 مترًا ومسافة 100 متر. يمكنك استخدام مخطط قاعدة البيانات الآتى أثناء مرحلة الإنشاء:

ِّ ـه ب َ **تلميح:** ن ً ا للتفاصيـل واتبـاع االنتبـاه جيـد التعليمات بعناية. والتحقق من ً بأول. صحة تطبيقهم أواًل

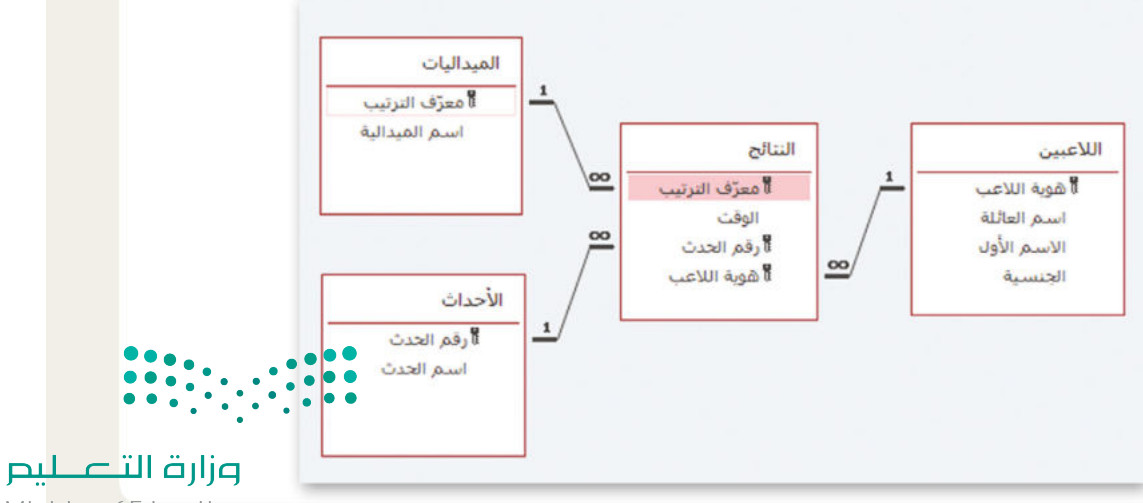

Ministry of Education  $2023 - 1445$ 

ْ همية

علم إلى ا من

## ● استكمالًا للتدريب السابق عن الألعاب الأولمبية، أنشيء نماذج لإدخال البيانات داخل الجداول.

- 1. افتح قاعدة بيانات "الألعاب الأولمبية".
- 2. ابدأ بتعبئة بيانات جدول "اللاعبين" ولتنفيذ ذلك:
	- > أنشئ نموذجًا باسم "نموذج\_اللاعبين".
- > يجب أن تكون حقول النموذج على أساس جدول "اللاعبين" كالآتي:"هوية\_اللاعب" و "الاسم" و "اسم\_العائلة" و "الجنسية".
- > ابحث عبر الإنترنت لإكمال النموذج بسجلات اللاعبين الخاصة بالسباحة المائية في الألعاب الأولمبية، ثم احفظ النموذج.
	- 3. استكمل تعبئة البيانات داخل جدول "الأحداث". وينفس الطريقة:

```
> أنشئ نموذجًا باسم "نموذج_الأحداث".
```
- > يسمح لك معالج النموذج بتحديد التخطيط المطلوب للنموذج، كما يمكن تصميم النماذج بأشكال مختلفة مثل: ضبط (Justified)، وورقة بيانات (Datasheet)، وجدولي (Tabular) اسم العائلة (Columnar).
	- > يجب أن يكون حقلي النموذج المستندين إلى جدول الأحداث كالآتي:
		- "رقم\_الحدث" و "اسم\_الحدث".
	- > أضف سجلات الأحداث باستخدام النموذج عن طريق إجراء بحث عبر الإنترنت ثم حفظ النموذج.
		- 4. في النهاية، أكمل تعبئة البيانات في جدول "الميداليات"، ولتنفيذ ذلك:
			- > أنشئ نموذجًا باسم "نموذج\_الميداليات".
		- > يجب أن تكون حقول النموذج على أساس جدول "الميداليات" كالآتي: "رقم\_الحدث" و "هوبة\_اللاعب" و "الوقت" و "معرّف\_الترتيب".
		- > باستخدام النموذج، أضف سجلات "الميداليات" من خلال إجراء بحث عبر الإنترنت.
			- 5. احفظ قاعدة البيانات.

يسيع: الميح: على الطلبـة، عند إنشـاء النمـاذج، إدخـالُ البيانـات، وتسـمية النمـوذج، ْ الطلبـة إيل اسـتخدام معالـج النمـوذج؛ لتحديـد التخطيـط ـه ب َ وتحديـد الحقـول المناسـبة. ن ت .<br>والتنسيق، والبحث عبر الإنترنت عن اللاعبين لإدخال بياناتهم، وحفظ النموذج وقاعدة <sub>.</sub> البيانات بشكل متكرر لتجنب فقدان البيانات أو التغييرات التي تم إجراؤها.

وزارة التصليم Ministry of Education 202331445

# 

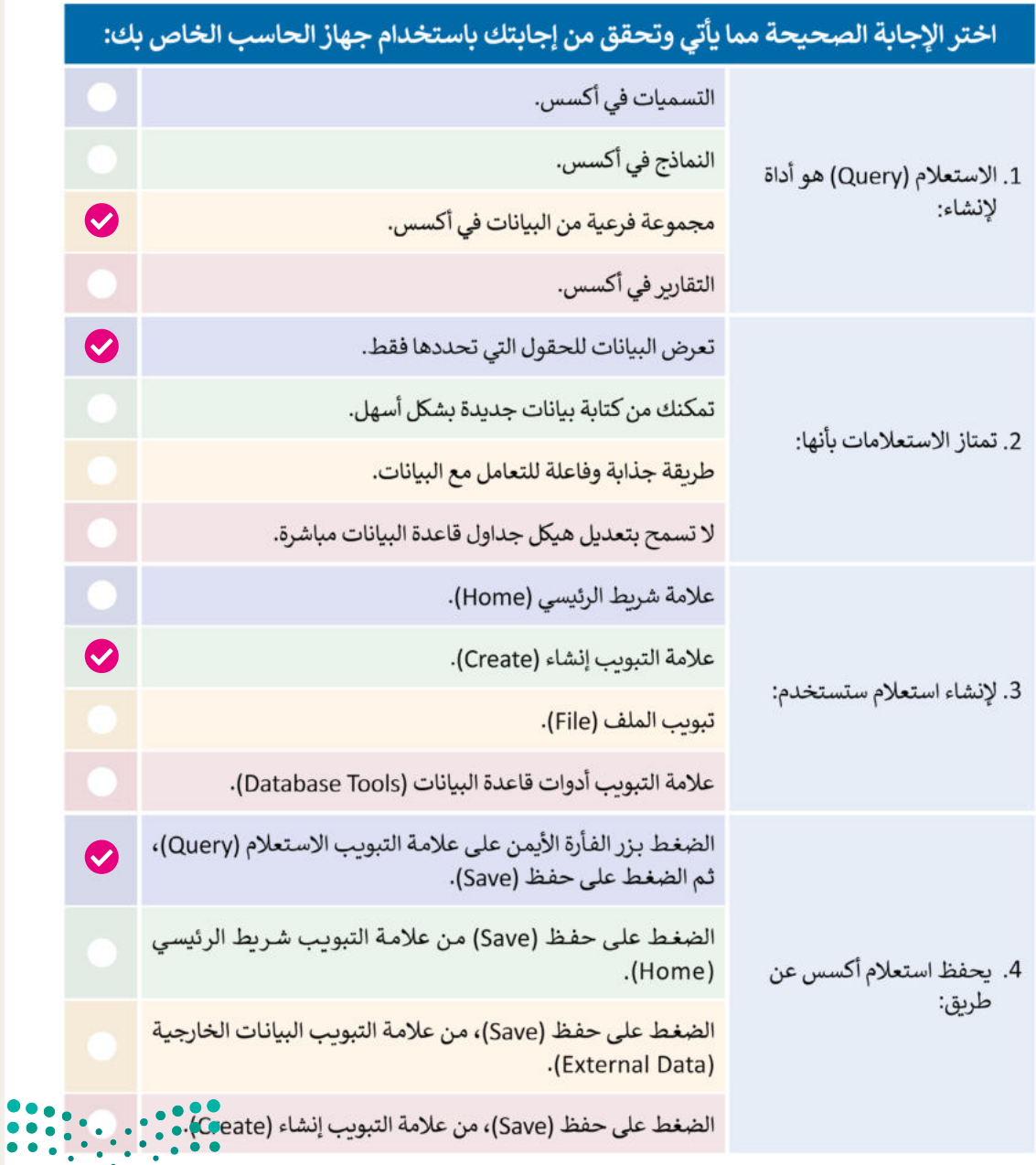

وزارة التصليم

Ministry of Education  $2023 - 1445$ 

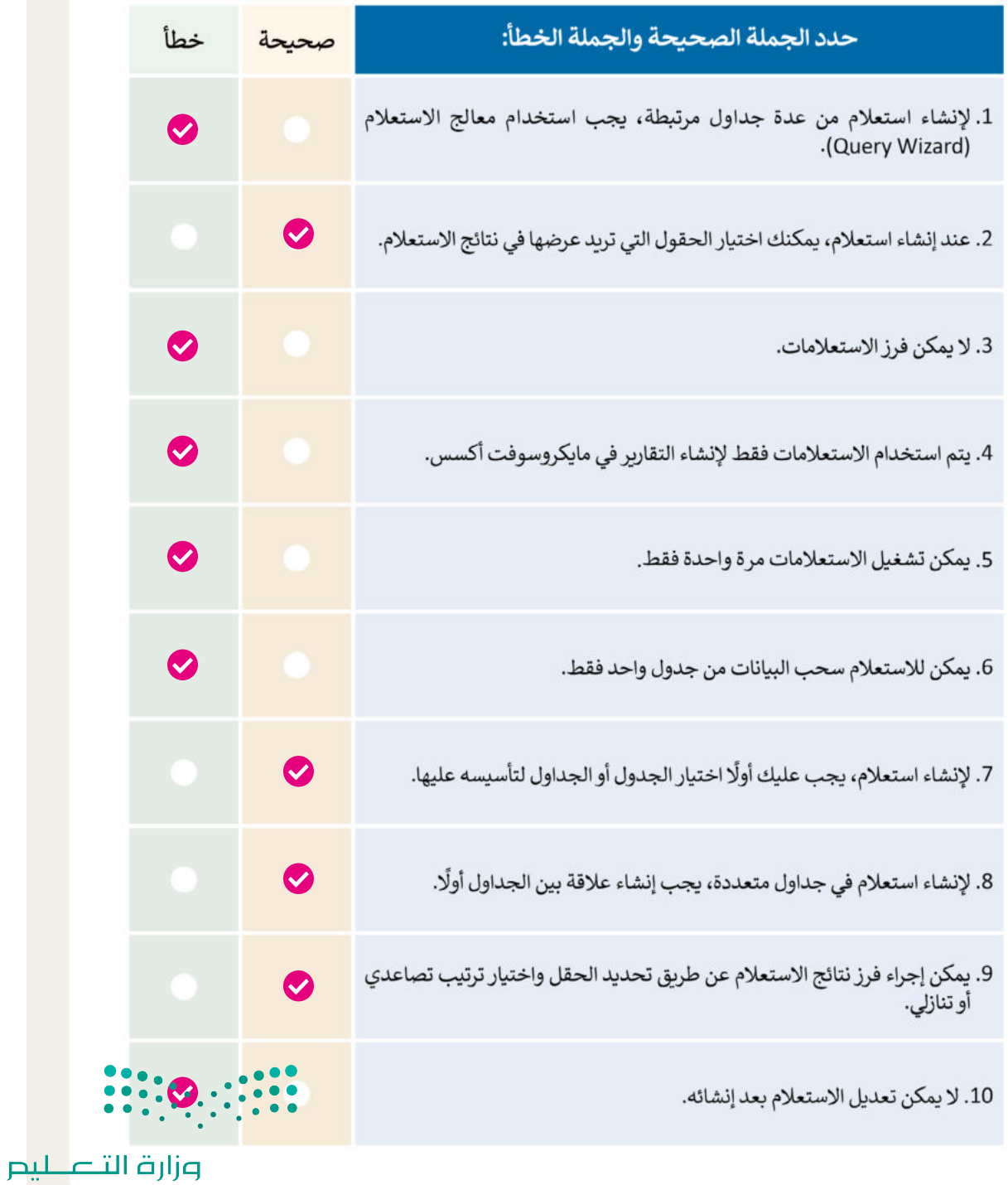

Ministry of Education 202811445

# تدربب 3

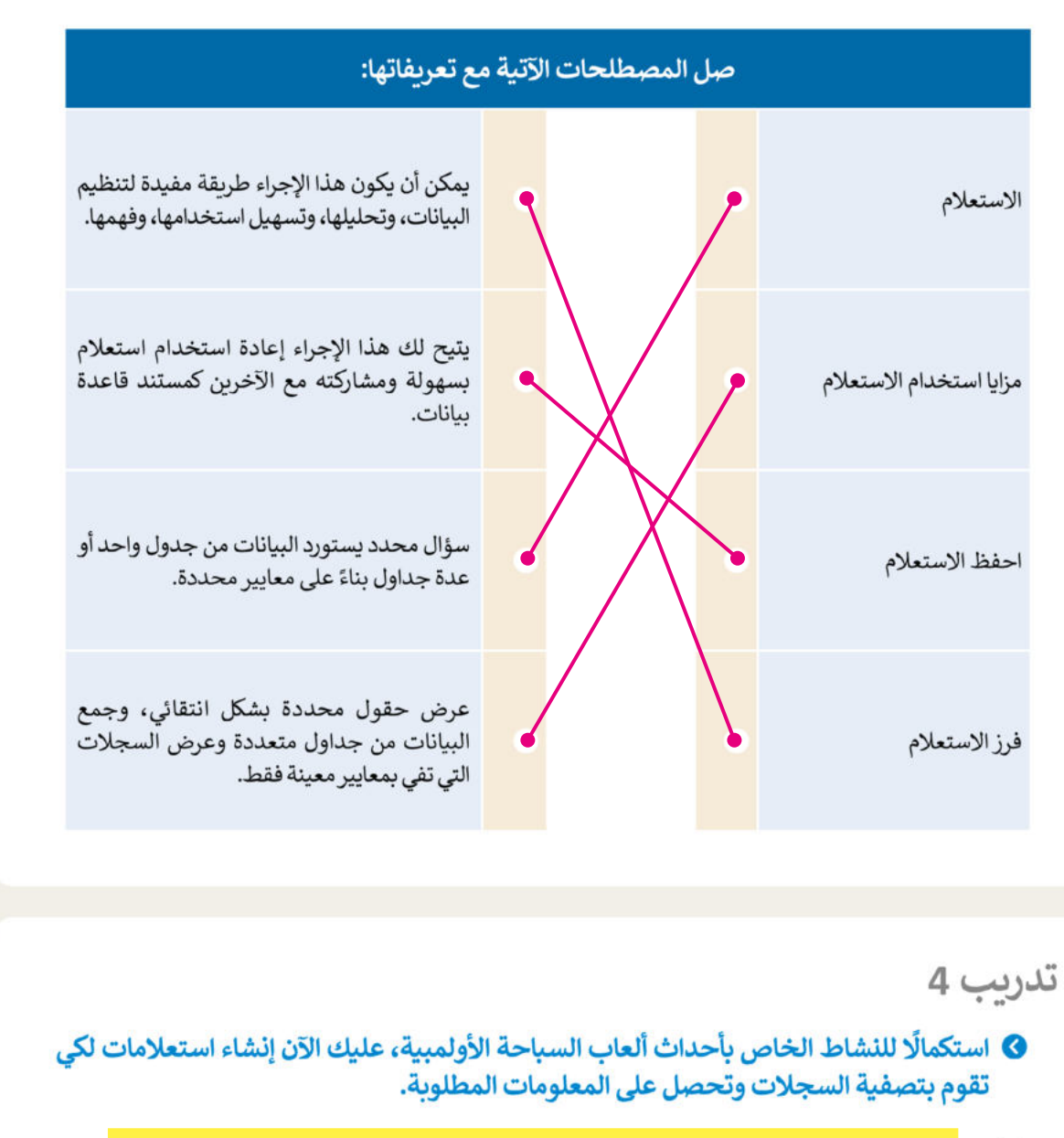

1. أنشى<mark></mark> بالترتا

ْ

َ **تلميح:** ن بِّهْ الطلبة إلى أهمية اختيار الحقول الصحيحة التي يريدون عرضها ي وفرز بياناتها، وتحديد معايير تصفية سجلاتها عند إنشاء استعلامات، وأنه 2. أنشئ<mark></mark> يتوجب عليهم استخدام طريقة عرض تصميم الاستعلام لإضافة الجداول ْ للمش وتحديد الحقول وتعيين ترتيب الفرز ومعايير التصفية.

<mark>دوزارة التصليم</mark>

الوقت

Ministry of Education  $2023 - 1445$ 

# |<br>| **لنطبق معًا |**<br>تدريب 1

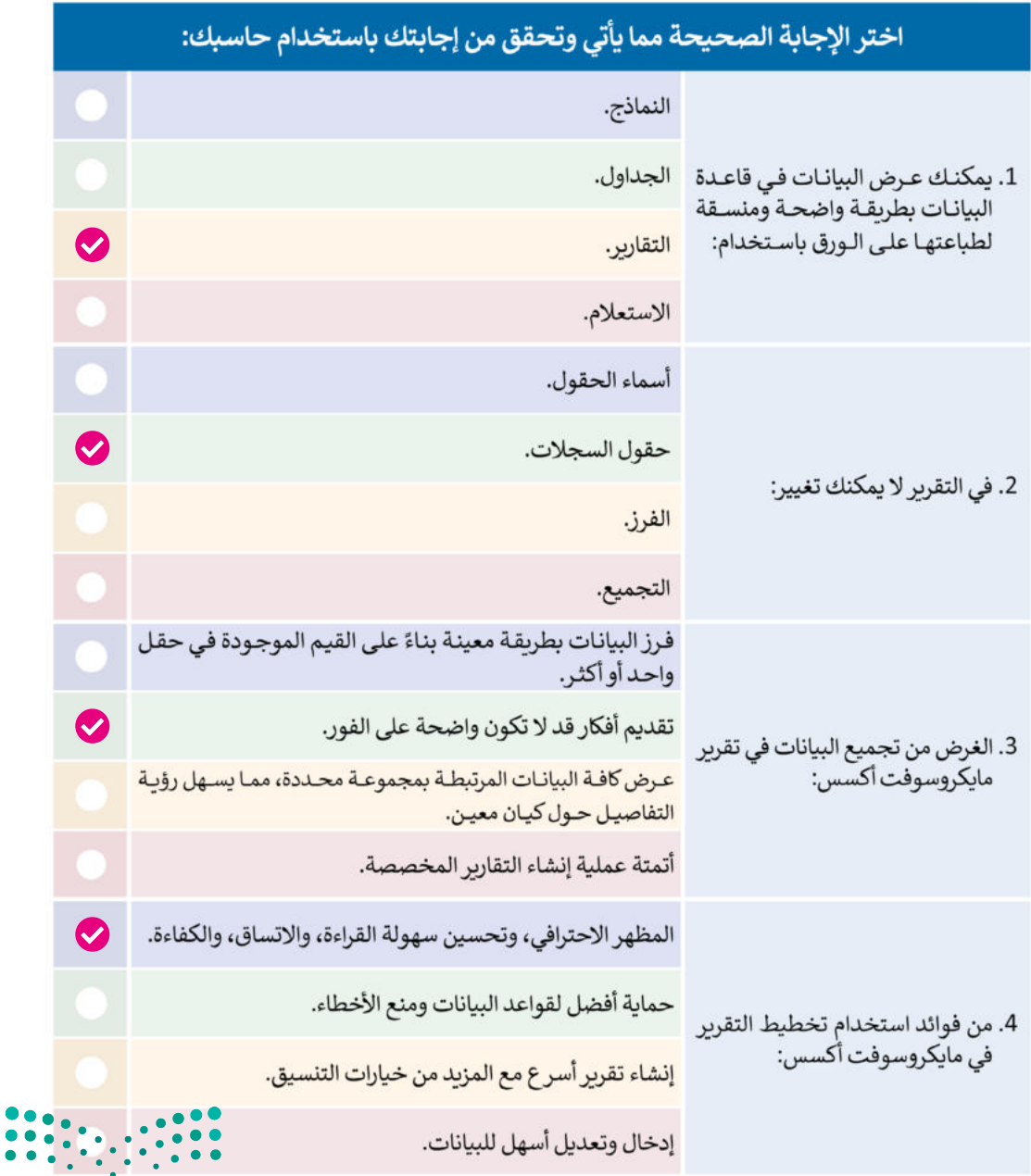

وزارة التصليم

Ministry of Education 202901445

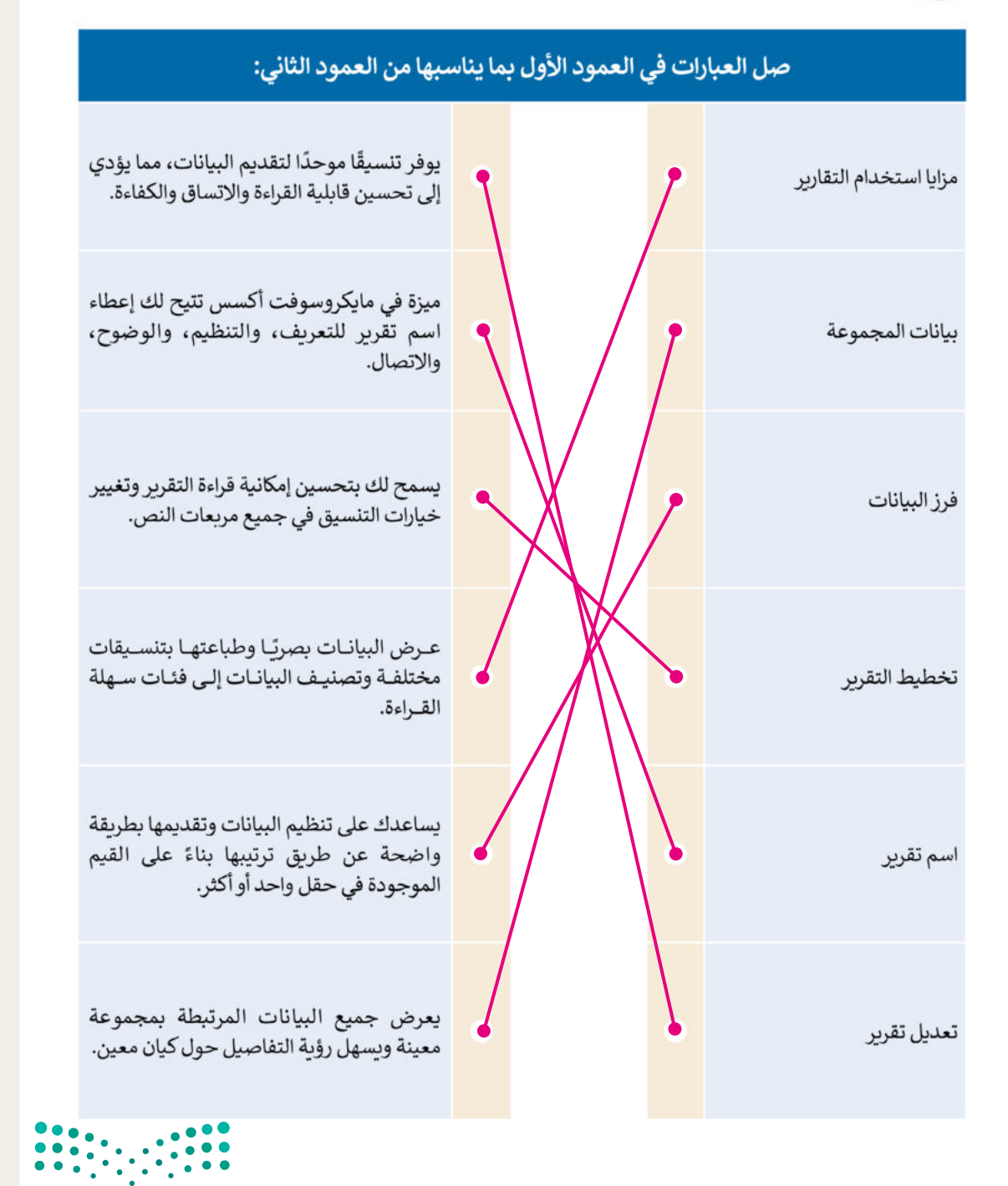

وزارة التصليم

Ministry of Education  $2023 - 1445$ 

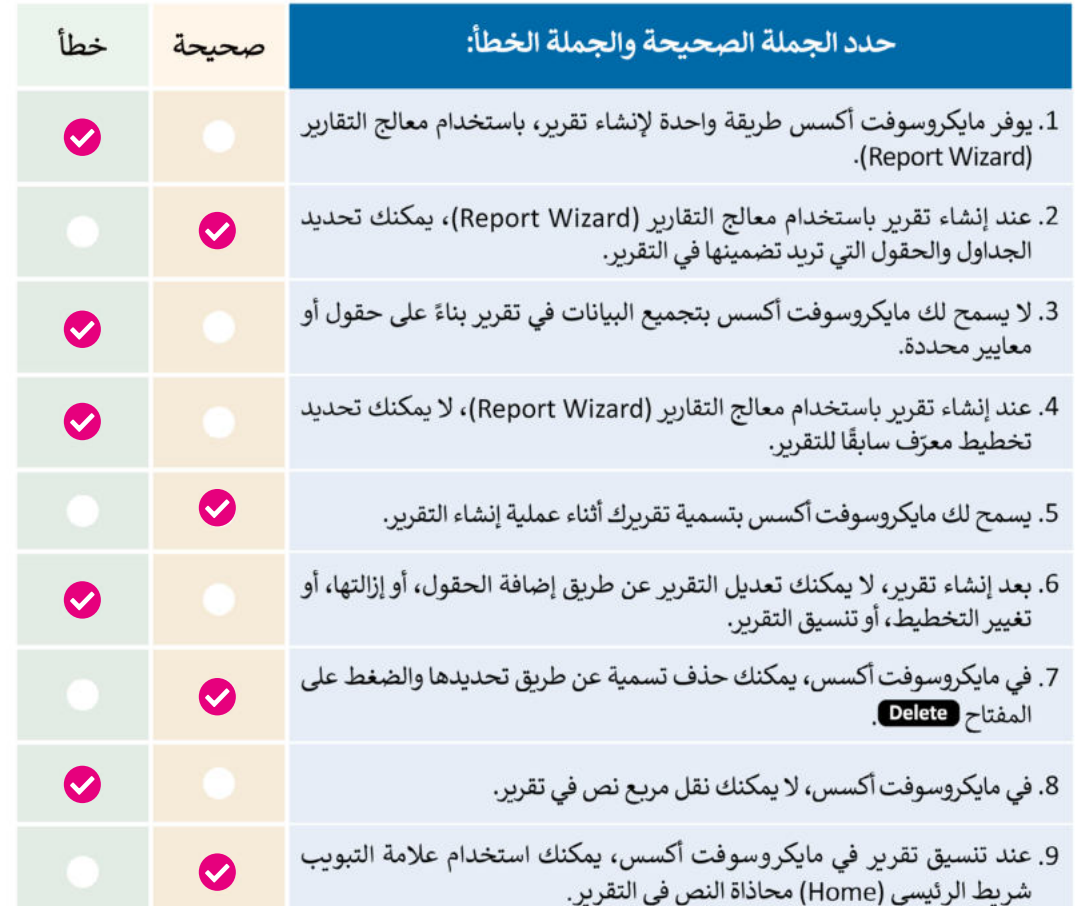

تدرىب 4

● استكمالًا للنشاط الخاص بأحداث ألعاب السباحة الأولمبية، عليك عرض البيانات في تقرير:

1. ستعرض النتائج الخاصة بحدثين رياضيين في تقرير يجمع أسماء الأحداث الرياضية بالترتيب الأبجدي. > لكل رياضي ستجمع الحقول: "اسم\_العائلة"، و "الاسم"، و "الجنسية" و "الوقت".

> اختر الحقول التي تحتوي على أسماء الرياضيين وأسماء عائلاتهم وجنسياتهم: من جدول "اللاعيين" و كذلك حقل

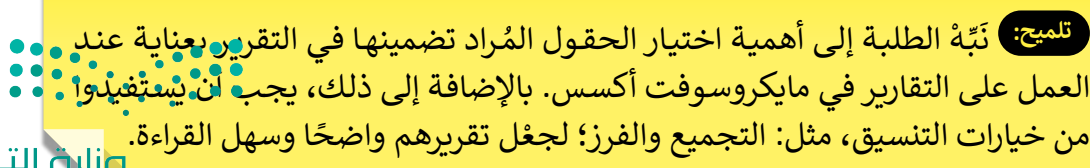

Ministry of Educat

202921445

# **الوحدة الثالثة: بايثون ب ال�مجة المتقدمة � ي**<br>مي **ن**

**ٍة، ّ ستتعرف في هذه الوحدة على هياكل البيانات بصورة مفصل ً ا كيفية إنشاء القوائم وصفوف البيانات من أجل تنظيم وتحديد البيانات بشكل أفضل، كما ستتعرف على المكتبات البرمجية ً ا سوف تتعلم كيفية رسم األشكال باستخدام وخصائصها. أخير** مكتبة تكينتر في بايثون (Python library tkinter).

> **أهداف التعلم ستتعلم في هذه الوحدة: < ماهية هياكل البيانات وتصنيفها. < استخدام القوائم وصفوف البيانات في تخزين البيانات. < ماهية المكتبات البرمجية وخصائصها. < استخدام مكتبة بايثون القياسية وبعض نماذجها البرمجية. < ماهية مدير حزم بايثون )PIP Python )ودوره**

**في استخدام المكتبات الخارجية.**

**< إنشاء الرسومات واألشكال باستخدام نموذج البرمجي تكينتر )Tkinter).**

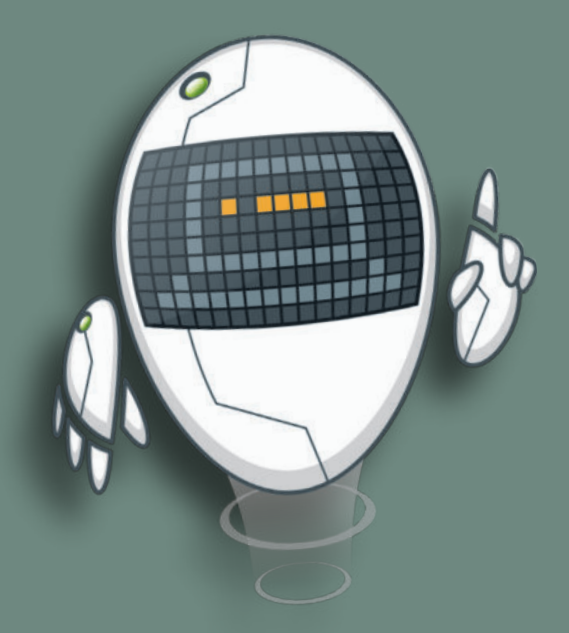

## الأدوات

**< إصدار بيئة التواصل باي تشارم )PyCharm Community Edition(**

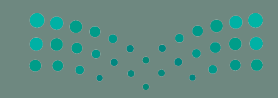

وزارة التصليم

### **ا ً لنطبق مع**

# **تدريب 1**

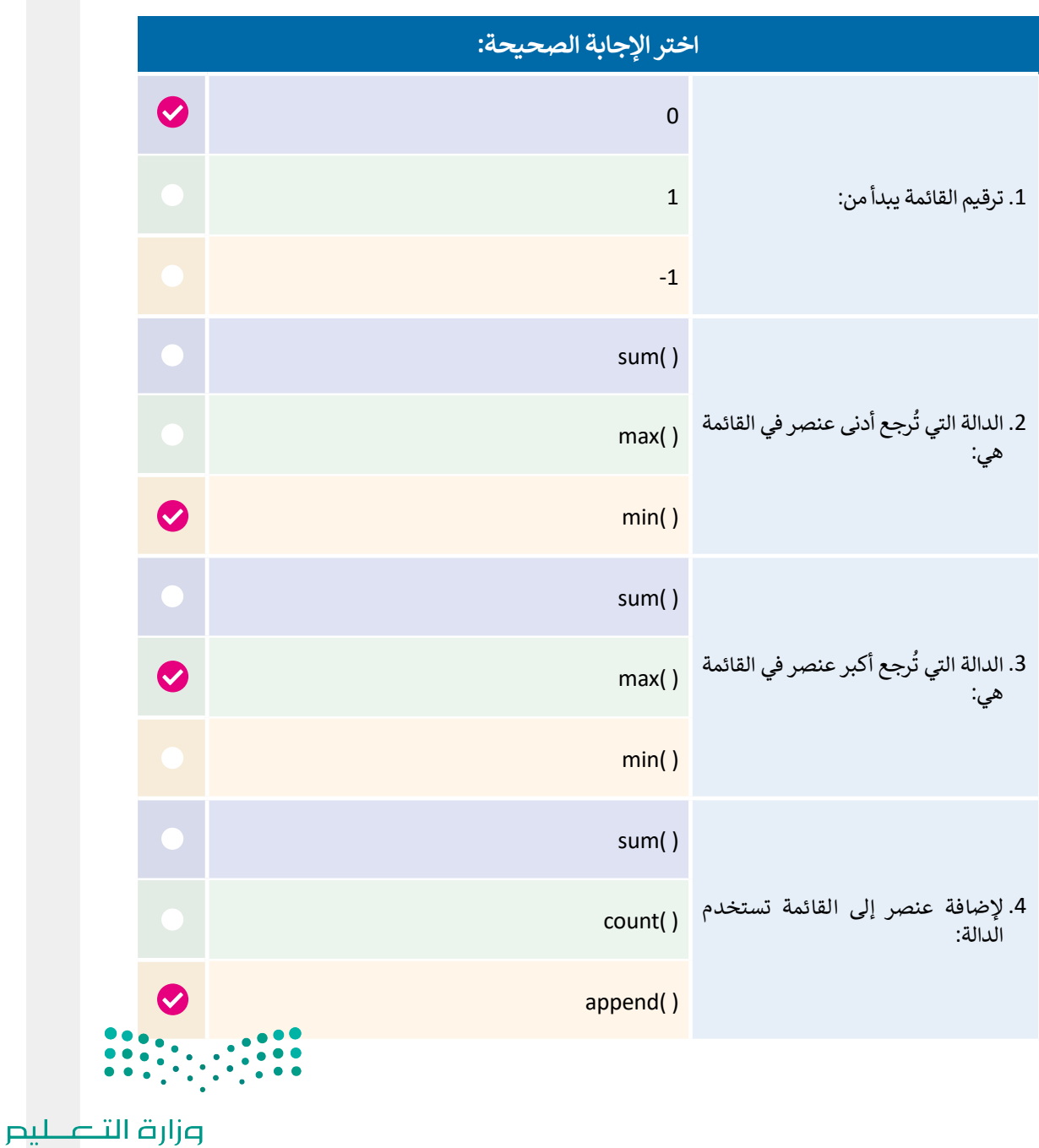

Ministry of Education 202**B1-1**1445

● أكمل الجدول الآتي بكتابة نتيجة الأوامر البرمجية الموجودة في العمود الأول، وذلك عند<br>تطبيقها على القائمة C والموضحة أدناه:

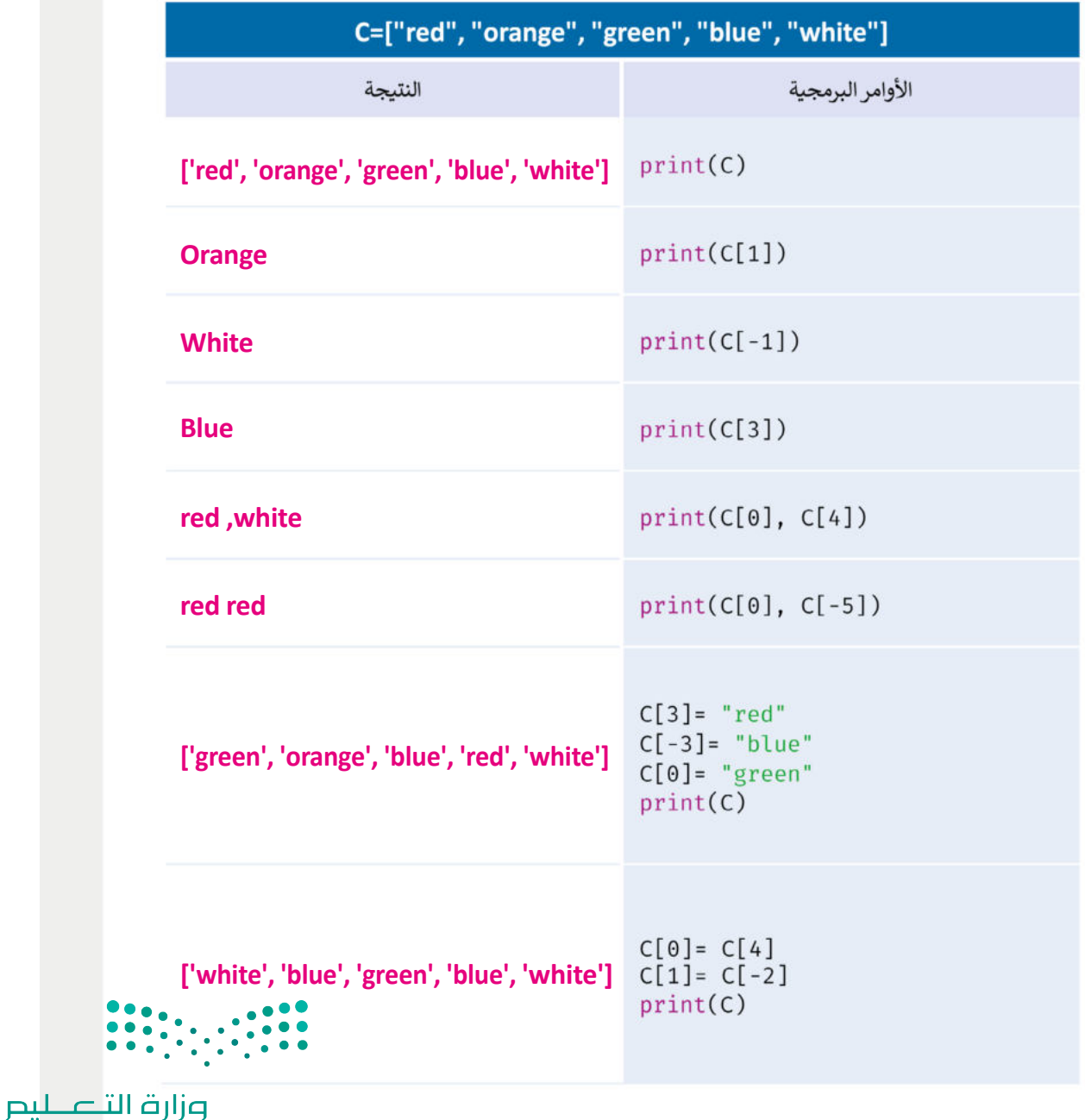

Ministry of Education  $2023 - 1445$ 

### @ اكتب مقطعًا برمجيًا بلغة البايثون، يعمل على تنفيذ الآتي:

> إنشاء قائمة Subject التي تحتوي على العناصر الآتية:

Arabic, Math, Social, Biology

- > طباعة العنصر الثالث بالقائمة (رقم موقعه 2).
- > تعيين English كقيمة للعنصر الثالث بالقائمة.
- > استخدام أمر الادخال لإضافة وتعيين قيمة للعنصر الرابع بالقائمة.
	- > طباعة عناصر القائمة بعد إجراء التعديلات السابقة.

تدريب 4

### @ اكتب مقطعًا برمجيًا بلغة البايثون، يعمل على تنفيذ الآتي:

- > إنشاء الصف Info الذي يحتوي العناصر الآتية:
- اسمك، صفك، عمرك، درجتك في مادة التقنية الرقمية.
	- > طباعة عناصر الصف Info (باستخدام الأمر print).
- **تلميح:** يمكن الوصول للحل من خال .G9.S1.U3.L1\_ex4.py الملف

**تلميح:** يمكن الوصول للحل من خال

.G9.S1.U3.L1\_ex3.py الملف

> طباعة عناصر الصف Info عنصرًا بعد الآخر (باستخدام جملة التكرار For).

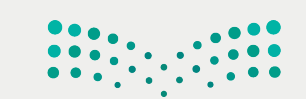

وزارة التصليم Ministry of Education 202**B1-3**1445

### **حل التدريبات**

# لنطبق معًا<br>-<br>تدريب 1

**0** أنشئ المقطع البرمجي الآتي ثم أجب عن الأسئلة الآتية:

```
from datetime import datetime
odds=[1,3,5,7,9,11,13,15,17,19,21,23,25,27,29,31,33,35,37,39,
41, 43, 45, 47, 49, 51, 53, 55, 57, 59]
right_this_minute = datetime.today().minute
if right this minute in odds:
   print("This minute is odd.")
else:
    print("Not odd.")
```
> المكتبة القياسية التي تم استيرادها في المقطع البرمجي هي:

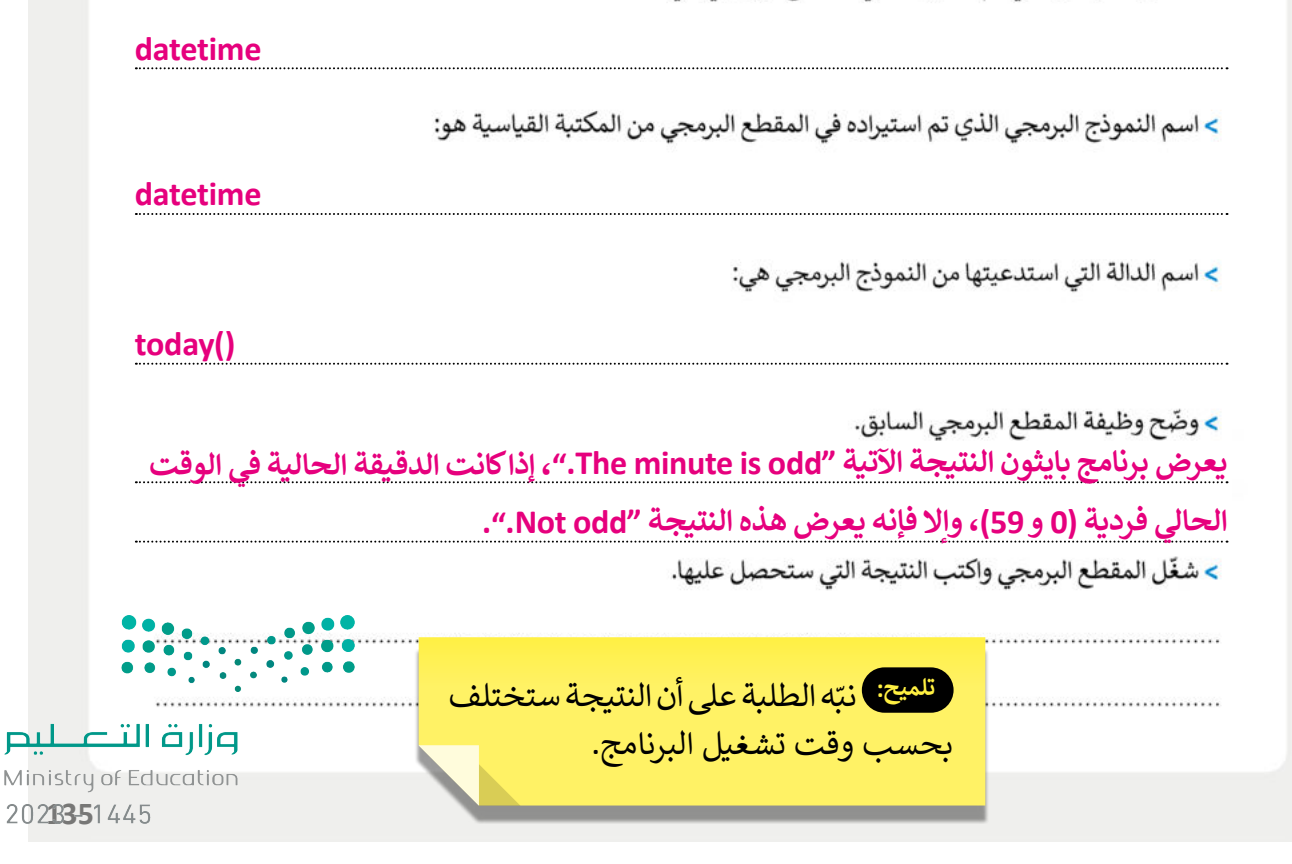

تدربب 2

**۞** وضح الفرق بين مكتبات بايثون القياسية ومكتبات بايثون الأخرى، واذكر بعض الأمثلة على کل منهما.

**المكتبات القياسية مدرجة في بايثون، وتوفر دوال لمهام شائعة مثل: قراءة وكتابة الملفات، والعمل**  مع التواريـخ والأوقات، والقيام بالرباضيات. المكتبات الأخرى غير المدرجة في بايثون يمكن تنزيلها **وتثبيتها باستخدام أداة تسمى"pip". لتوفيرها دوال أكثر تخصصً ا لمهام، مثل: تحليل البيانات أو إنشاء المخطاطات والمرئيات.**

**أمثلة على المكتبات القياسية: os ,datetime ,math**

**أمثلة على المكتبات األخرى: Matplotlib ,Pandas ,NumPy**

تدربب 3

@ وضح اثنتين من مميزات إنشاء المقطع البرمجي الخاص بك بدلًا من استخدام النماذج البرمجية الخارجية.

**- يالئم المقطع البرمجي الخاص بك احتياجاتك الحقيقية.**

**- يمكنك التحكم الكامل بالمقطع البرمجي والقدرة على تصحيح األخطاء وتنفيذ التغييرات بنفس اللحظة عند الضرورة.**

**- المقطع البرمجي الخاص بك أكثر موثوقية؛ ألنه قد ال تتوفر معلومات التوثيق الكافية في النماذج البرمجية الخارجية، أو قد ال تكون معلومات التوثيق صحيحة.**

**ِ - قد يحتاج استخدام النماذج البرمجية الخارجية إلى تحديثات من قبل المطور األصلي، والتي فَ المطور عن عمله؛ مما يضطرك إلى البحث عن حلول بديلة. َّ ستتوقف في حال توق**

**- قد تكون تكلفة استخدام أو ترخيص استعمال النماذج البرمجية الخارجية مكلفة للغاية أو مقيدة** 

**االستخدام. هناك العديد من المكتبات مفتوحة المصدر ومجانية االستخدام.**

بوزابة التلطليص Ministry of Education

### **حل التدريبات**

![](_page_29_Figure_1.jpeg)

# تدريب 1

& نفذ المقطع البرمجي الآتي ثم طابق خصائص النموذج البرمجي تكينتر بالجمل المقابلة:

![](_page_29_Figure_4.jpeg)

![](_page_29_Figure_5.jpeg)

**B4-7**1445

**0** أنشئ مقطعًا برمجيًا لرسم الأشكال الآتية:

![](_page_30_Picture_2.jpeg)

![](_page_30_Picture_3.jpeg)

تدريب 3

![](_page_30_Picture_51.jpeg)

![](_page_30_Picture_6.jpeg)

# الإجابة على أسئلة قسم "اختبر نفسك"

# **السؤال األول**

![](_page_31_Picture_279.jpeg)

Ministry of Education 202**B52**1445

# الإجابة على أسئلة قسم "اختبر نفسك"

### **ي ف السؤال الثا�**

![](_page_32_Picture_212.jpeg)

وزارة التصليم Min<mark>istry of Education</mark>

# الإجابة على أسئلة قسم "اختبر نفسك"

# **السؤال الثالث السؤال الثالث**

![](_page_33_Picture_228.jpeg)

Ministry of Education 202**B54**1445

# **السؤال الرابع السؤال الرابع** الإجابة على أسئلة قسم "اختبر نفسك"

![](_page_34_Picture_284.jpeg)

وزارة التصليم Ministry of Education  $2023 - 1445$ 

الإجابة على أسئلة قسم "اختبر نفسك"

**السؤال الخامسالسؤال الخامس**

ل المقطع البرمجي الآتي واكتب النتيجة التي تظهر على الشاشة<mark>.</mark> **ي ّ شغ**

```
fruits=["apple","orange","banana"]
print(fruits)
fruits.remove("apple")
fruits.append("cherry")
print(fruits)
fruits.sort()
print(fruits)
fruits.reverse()
print(fruits)
```
**]'apple', 'orange', 'banana'[ ]'orange', 'banana', 'cherry'[ ]'banana', 'cherry', 'orange'[ ]'orange', 'cherry', 'banana'[**

![](_page_35_Picture_5.jpeg)

وزارة التصليم Ministry of Education 202**B56**1445

# **السؤال السادس** الإجابة على أسئلة قسم "اختبر نفسك"

![](_page_36_Picture_198.jpeg)

**السؤال السابع**

ا<mark>ملأ الفراغات في المقطع البرمجي الآتي لرسم الشكل الموضح في الصورة.</mark> **ي ف ي ي ف**

![](_page_36_Figure_4.jpeg)

![](_page_37_Picture_0.jpeg)

**الصف الثالث المتوسط الفصول الدراسية الثالثة**

**المهارات الرقمية هي سلسلة من كتب الحوسبة وتقنية المعلومات تعتمد مقاربة مبتكرة [قائمة على المشاريع. يتعلم الطلبة مفاهيم الحوسبة ويطورون مهاراتهم في تقنية المعلومات](https://t.me/addlist/NzeSzwwOius5MTA0)  واالتصاالت عبر أنشطة مميزة وسيناريوهات ممتعة من العالم الحقيقي.**

![](_page_37_Picture_3.jpeg)

![](_page_37_Picture_4.jpeg)

![](_page_37_Picture_5.jpeg)

 $\epsilon$